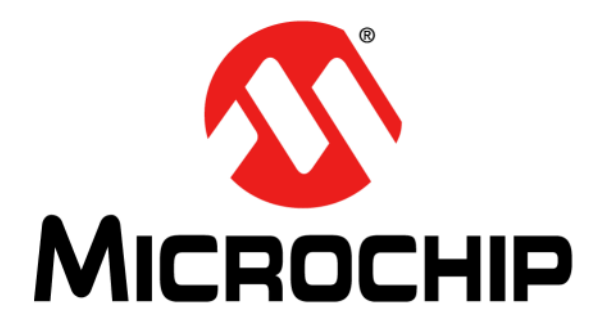

# **EVB-LAN9370 Evaluation Board User's Guide**

#### **Note the following details of the code protection feature on Microchip devices:**

- Microchip products meet the specifications contained in their particular Microchip Data Sheet.
- Microchip believes that its family of products is secure when used in the intended manner and under normal conditions.
- There are dishonest and possibly illegal methods being used in attempts to breach the code protection features of the Microchip devices. We believe that these methods require using the Microchip products in a manner outside the operating specifications contained in Microchip's Data Sheets. Attempts to breach these code protection features, most likely, cannot be accomplished without violating Microchip's intellectual property rights.
- Microchip is willing to work with any customer who is concerned about the integrity of its code.
- Neither Microchip nor any other semiconductor manufacturer can guarantee the security of its code. Code protection does not mean that we are guaranteeing the product is "unbreakable." Code protection is constantly evolving. We at Microchip are committed to continuously improving the code protection features of our products. Attempts to break Microchip's code protection feature may be a violation of the Digital Millennium Copyright Act. If such acts allow unauthorized access to your software or other copyrighted work, you may have a right to sue for relief under that Act.

Information contained in this publication is provided for the sole purpose of designing with and using Microchip products. Information regarding device applications and the like is provided only for your convenience and may be superseded by updates. It is your responsibility to ensure that your application meets with your specifications.

THIS INFORMATION IS PROVIDED BY MICROCHIP "AS IS". MICROCHIP MAKES NO REPRESENTATIONS OR WARRANTIES OF ANY KIND WHETHER EXPRESS OR IMPLIED, WRITTEN OR ORAL, STATUTORY OR OTHERWISE, RELATED TO THE INFORMATION INCLUDING BUT NOT LIMITED TO ANY IMPLIED WARRANTIES OF NON-INFRINGEMENT, MERCHANTABILITY, AND FITNESS FOR A PARTICULAR PURPOSE OR WARRANTIES RELATED TO ITS CONDITION, QUALITY, OR PERFORMANCE.

IN NO EVENT WILL MICROCHIP BE LIABLE FOR ANY INDIRECT, SPECIAL, PUNITIVE, INCIDENTAL OR CONSEQUENTIAL LOSS, DAMAGE, COST OR EXPENSE OF ANY KIND WHATSOEVER RELATED TO THE INFORMATION OR ITS USE, HOWEVER CAUSED, EVEN IF MICROCHIP HAS BEEN ADVISED OF THE POSSIBILITY OR THE DAMAGES ARE FORESEEABLE. TO THE FULLEST EXTENT ALLOWED BY LAW, MICRO-CHIP'S TOTAL LIABILITY ON ALL CLAIMS IN ANY WAY RELATED TO THE INFORMATION OR ITS USE WILL NOT EXCEED THE AMOUNT OF FEES, IF ANY, THAT YOU HAVE PAID DIRECTLY TO MICROCHIP FOR THE INFORMATION. Use of Microchip devices in life support and/or safety applications is entirely at the buyer's risk, and the buyer agrees to defend, indemnify and hold harmless Microchip from any and all damages, claims, suits, or expenses resulting from such use. No licenses are conveyed, implicitly or otherwise, under any Microchip intellectual property rights unless otherwise stated.

#### **Trademarks**

The Microchip name and logo, the Microchip logo, Adaptec, AnyRate, AVR, AVR logo, AVR Freaks, BesTime, BitCloud, chipKIT, chipKIT logo, CryptoMemory, CryptoRF, dsPIC, FlashFlex, flexPWR, HELDO, IGLOO, JukeBlox, KeeLoq, Kleer, LANCheck, LinkMD, maXStylus, maXTouch, MediaLB, megaAVR, Microsemi, Microsemi logo, MOST, MOST logo, MPLAB, OptoLyzer, PackeTime, PIC, picoPower, PICSTART, PIC32 logo, PolarFire, Prochip Designer, QTouch, SAM-BA, SenGenuity, SpyNIC, SST, SST Logo, SuperFlash, Symmetricom, SyncServer, Tachyon, TimeSource, tinyAVR, UNI/O, Vectron, and XMEGA are registered trademarks of Microchip Technology Incorporated in the U.S.A. and other countries.

AgileSwitch, APT, ClockWorks, The Embedded Control Solutions Company, EtherSynch, FlashTec, Hyper Speed Control, HyperLight Load, IntelliMOS, Libero, motorBench, mTouch, Powermite 3, Precision Edge, ProASIC, ProASIC Plus, ProASIC Plus logo, Quiet-Wire, SmartFusion, SyncWorld, Temux, TimeCesium, TimeHub, TimePictra, TimeProvider, WinPath, and ZL are registered trademarks of Microchip Technology Incorporated in the U.S.A.

Adjacent Key Suppression, AKS, Analog-for-the-Digital Age, Any Capacitor, AnyIn, AnyOut, Augmented Switching, BlueSky, BodyCom, CodeGuard, CryptoAuthentication, CryptoAutomotive, CryptoCompanion, CryptoController, dsPICDEM, dsPICDEM.net, Dynamic Average Matching, DAM, ECAN, Espresso T1S, EtherGREEN, IdealBridge, In-Circuit Serial Programming, ICSP, INICnet, Intelligent Paralleling, Inter-Chip Connectivity, JitterBlocker, maxCrypto, maxView, memBrain, Mindi, MiWi, MPASM, MPF, MPLAB Certified logo, MPLIB, MPLINK, MultiTRAK, NetDetach, Omniscient Code Generation, PICDEM, PICDEM.net, PICkit, PICtail, PowerSmart, PureSilicon, QMatrix, REAL ICE, Ripple Blocker, RTAX, RTG4, SAM-ICE, Serial Quad I/O, simpleMAP, SimpliPHY, SmartBuffer, SMART-I.S., storClad, SQI, SuperSwitcher, SuperSwitcher II, Switchtec, SynchroPHY, Total Endurance, TSHARC, USBCheck, VariSense, VectorBlox, VeriPHY, ViewSpan, WiperLock, XpressConnect, and ZENA are trademarks of Microchip Technology Incorporated in the U.S.A. and other countries.

SQTP is a service mark of Microchip Technology Incorporated in the U.S.A.

The Adaptec logo, Frequency on Demand, Silicon Storage Technology, and Symmcom are registered trademarks of Microchip Technology Inc. in other countries.

GestIC is a registered trademark of Microchip Technology Germany II GmbH & Co. KG, a subsidiary of Microchip Technology Inc., in other countries.

All other trademarks mentioned herein are property of their respective companies.

© 2021, Microchip Technology Incorporated, All Rights Reserved.

ISBN: 978-1-5224-7643-6

*[For information regarding Microchip's Quality Management Systems, please visit w](www.microchip.com/quality)ww.microchip.com/quality.*

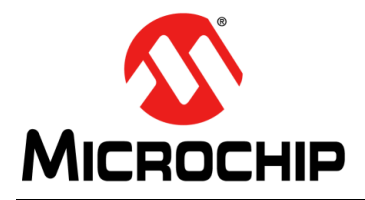

## **Table of Contents**

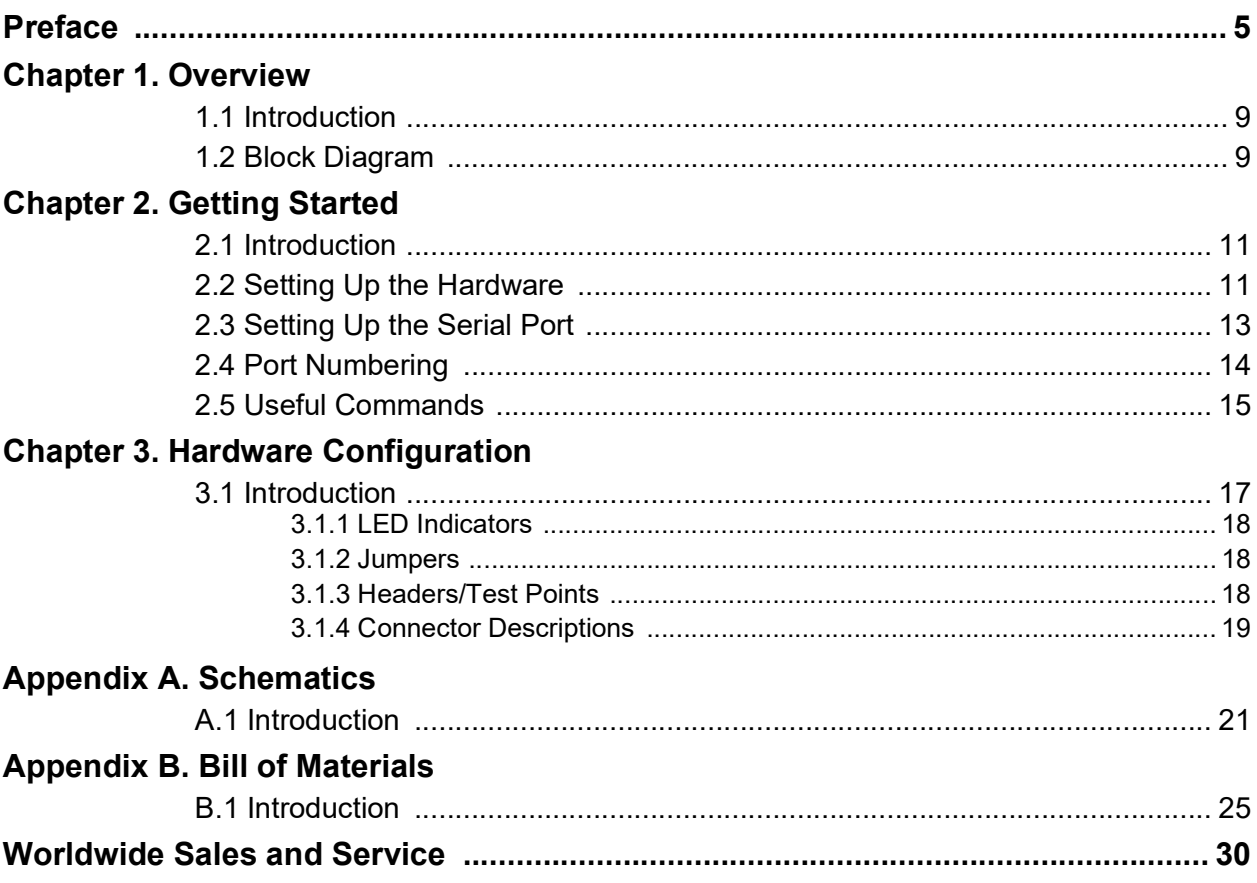

<span id="page-4-0"></span>![](_page_4_Picture_0.jpeg)

### **Preface**

### **NOTICE TO CUSTOMERS**

**All documentation becomes dated, and this manual is no exception. Microchip tools and documentation are constantly evolving to meet customer needs, so some actual dialogs and/or tool descriptions may differ from those in this document. Please refer to our web site (www.microchip.com) to obtain the latest documentation available.**

**Documents are identified with a "DS" number. This number is located on the bottom of each page, in front of the page number. The numbering convention for the DS number is "DSXXXXXA", where "XXXXX" is the document number and "A" is the revision level of the document.**

**For the most up-to-date information on development tools, see the MPLAB® IDE online help. Select the Help menu, and then Topics to open a list of available online help files.**

#### **INTRODUCTION**

This chapter contains general information that will be useful to know before using the Microchip EVB-LAN9370 Evaluation Board. Items discussed in this chapter include:

- [Document Layout](#page-4-1)
- [Conventions Used in this Guide](#page-5-0)
- [Warranty Registration](#page-6-0)
- [The Microchip Website](#page-6-1)
- [Development Systems Customer Change Notification Service](#page-6-2)
- [Customer Support](#page-7-0)
- [Document Revision History](#page-7-1)

### <span id="page-4-1"></span>**DOCUMENT LAYOUT**

This document features the EVB-LAN9370 Evaluation Board. The manual layout is as follows:

- **Chapter 1. ["Overview"](#page-8-3)** This chapter provides a brief description of the EVB-LAN9370.
- **Chapter 2. ["Getting Started"](#page-10-3)** This chapter provides information on the setup of the SAM E70.
- **Chapter 3. ["Hardware Configuration"](#page-16-2)** This chapter includes information on the hardware configuration of the EVB-LAN9370.
- **Appendix A. ["Schematics"](#page-20-2)** This appendix shows the EVB-LAN9370 schematic diagrams.
- **Appendix B. ["Bill of Materials"](#page-24-2)** This appendix includes the EVB-LAN9370 Bill of Materials.

#### <span id="page-5-0"></span>**CONVENTIONS USED IN THIS GUIDE**

This manual uses the following documentation conventions:

#### **DOCUMENTATION CONVENTIONS**

<span id="page-5-1"></span>![](_page_5_Picture_233.jpeg)

#### <span id="page-6-0"></span>**WARRANTY REGISTRATION**

Please complete the enclosed Warranty Registration Card and mail it promptly. Sending the Warranty Registration Card entitles users to receive new product updates. Interim software releases are available at the Microchip website.

#### <span id="page-6-1"></span>**THE MICROCHIP WEBSITE**

[Microchip provides online support via our website at w](www.microchip.com)ww.microchip.com. This website is used as a means to make files and information easily available to customers. Accessible by using your favorite Internet browser, the website contains the following information:

- **Product Support** Data sheets and errata, application notes and sample programs, design resources, user's guides and hardware support documents, latest software releases and archived software
- **General Technical Support** Frequently Asked Questions (FAQs), technical support requests, online discussion groups, Microchip consultant program member listing
- **Business of Microchip** Product selector and ordering guides, latest Microchip press releases, listing of seminars and events, listings of Microchip sales offices, distributors and factory representatives

#### <span id="page-6-2"></span>**DEVELOPMENT SYSTEMS CUSTOMER CHANGE NOTIFICATION SERVICE**

Microchip's customer notification service helps keep customers current on Microchip products. Subscribers will receive e-mail notification whenever there are changes, updates, revisions, or errata related to a specified product family or development tool of interest.

[To register, access the Microchip web site at w](www.microchip.com)ww.microchip.com, click on Customer Change Notification and follow the registration instructions.

The Development Systems product group categories are:

- **Compilers** The latest information on Microchip C compilers, assemblers, linkers and other language tools. These include all MPLABCC compilers; all MPLAB assemblers (including MPASM™ assembler); all MPLAB linkers (including MPLINK™ object linker); and all MPLAB librarians (including MPLIB™ object librarian).
- **Emulators** The latest information on Microchip in-circuit emulators.This includes the MPLAB® REAL ICE™ and MPLAB ICE 2000 in-circuit emulators.
- **In-Circuit Debuggers** The latest information on the Microchip in-circuit debuggers. This includes MPLAB ICD 3 in-circuit debuggers and PICkit™ 3 debug express.
- **MPLAB IDE** The latest information on Microchip MPLAB IDE, the Windows® Integrated Development Environment for development systems tools. This list is focused on the MPLAB IDE, MPLAB IDE Project Manager, MPLAB Editor and MPLAB SIM simulator, as well as general editing and debugging features.
- **Programmers** The latest information on Microchip programmers. These include production programmers such as MPLAB REAL ICE in-circuit emulator, MPLAB ICD 3 in-circuit debugger and MPLAB PM3 device programmers. Also included are non-production development programmers such as PICSTART<sup>®</sup> Plus and PICkit™ 2 and 3.

### <span id="page-7-0"></span>**CUSTOMER SUPPORT**

Users of Microchip products can receive assistance through several channels:

- Distributor or Representative
- Local Sales Office
- Field Application Engineer (FAE)
- Technical Support

Customers should contact their distributor, representative or field application engineer (FAE) for support. Local sales offices are also available to help customers. A listing of sales offices and locations is included in the back of this document.

[Technical support is available through the web site at:](http://www.microchip.com/support)  [h](http://www.microchip.com/support)ttp://www.microchip.com/support

### <span id="page-7-1"></span>**DOCUMENT REVISION HISTORY**

![](_page_7_Picture_83.jpeg)

![](_page_8_Picture_0.jpeg)

### <span id="page-8-3"></span>**Chapter 1. Overview**

#### <span id="page-8-1"></span><span id="page-8-0"></span>**1.1 INTRODUCTION**

This EVB-LAN9370 evaluation board is a daughter board that interfaces to either:

- The SAM E70 Xplained Ultra Evaluation Kit (Part Number: DM320113) running FreeRTOS
- The SAMA5D3-Ethernet Development System board (Part Number: DM320114) running Linux®

The board contains four IEEE100BASE-T1 ports with two-wire, screw-down terminal blocks. The board-to-board interface is RMII, SPI, and MIIM; and uses dual SIP connectors (24 pins in total).

The board receives 3.3V from the SAM board and generates 1.1V for the low voltages.

#### <span id="page-8-2"></span>**1.2 BLOCK DIAGRAM**

![](_page_8_Figure_10.jpeg)

**FIGURE 1-1: EVB-LAN9370 BLOCK DIAGRAM**

![](_page_10_Picture_0.jpeg)

### <span id="page-10-3"></span>**Chapter 2. Getting Started**

#### <span id="page-10-1"></span><span id="page-10-0"></span>**2.1 INTRODUCTION**

This section describes the steps to configure the SAM E70.

**Note:** SAM E70 Xplained Ultra board order number DM320113 is required.

#### <span id="page-10-2"></span>**2.2 SETTING UP THE HARDWARE**

- 1. Remove the Ethernet PHY daughter board from the SAM E70 board.
- 2. Remove jumper J805 on the SAM E70 boards. The jumper is located under the daughter board.
- 3. Remove the video card interface (see [Figure](#page-11-0) 2-1).
- 4. Connect the EVB-LAN9370 onto the "Ethernet PHY module" connector on the SAM E70 Xplained Ultra board as shown in [Figure](#page-11-0) 2-1.
- 5. Connect the 100BASE-T1 cables on the EVB.

**Note:** Take note of the polarity (auto-polarity is disabled by default).

6. Connect a USB cable between a PC and the Debug USB connector on the SAM E70 board.

## **EVB-LAN9370 Evaluation Board User's Guide**

![](_page_11_Picture_1.jpeg)

#### <span id="page-11-0"></span>**FIGURE 2-1: EVB-LAN9370 CONNECTION TO SAM E70**

#### <span id="page-12-0"></span>**2.3 SETTING UP THE SERIAL PORT**

- 1. On the PC, start the terminal program (TeraTerm).
- 2. Connect to the EDBG Virtual COM port as shown in [Figure](#page-12-1) 2-2.

<span id="page-12-1"></span>![](_page_12_Picture_68.jpeg)

![](_page_12_Picture_69.jpeg)

3. Configure the serial parameters.

![](_page_12_Picture_70.jpeg)

![](_page_12_Picture_71.jpeg)

4. Press <Enter>. The CLI runs.

#### **FIGURE 2-4: TERATERM - CLI**

![](_page_12_Picture_72.jpeg)

### <span id="page-13-0"></span>**2.4 PORT NUMBERING**

![](_page_13_Figure_2.jpeg)

#### <span id="page-14-1"></span><span id="page-14-0"></span>**2.5 USEFUL COMMANDS**

```
LAN937x_CLI> help
   ….
Check or set T1 clock driver state (on port 1): 
   LAN937x_CLI>sys
   sys> cat sw1/1_master
   1 (on)
   Sys>echo 0 > sw1/1_master
   cat sw1/1_master
   0 (off)
   Sys>q
Check link state:
   LAN937x_CLI> Portstat
   sw> list
1: 100 2 0
2: 100 2 0
3: unlinked
4: unlinked
```
**Note:** For a full list of commands, see the *LAN937x\_RTOS User Guide*.

![](_page_16_Picture_0.jpeg)

## <span id="page-16-2"></span>**Chapter 3. Hardware Configuration**

#### <span id="page-16-1"></span><span id="page-16-0"></span>**3.1 INTRODUCTION**

[Figure](#page-16-3) 3-1 shows the top view of the evaluation board. The 100BASE-T1 ports connect to the screw terminals on the top of the board.

![](_page_16_Figure_5.jpeg)

By default, the 100BASE-T1 ports are configured as clock receiver. See **Section 2.5 ["Useful Commands"](#page-14-1)** to change between clock driver and clock receiver.

![](_page_16_Figure_7.jpeg)

<span id="page-16-3"></span>![](_page_16_Figure_8.jpeg)

#### <span id="page-17-0"></span>**3.1.1 LED Indicators**

[Table](#page-17-4) 3-1 describes the LED indicators on the EVB-LAN9370.

<span id="page-17-4"></span>![](_page_17_Picture_176.jpeg)

![](_page_17_Picture_177.jpeg)

#### <span id="page-17-1"></span>**3.1.2 Jumpers**

[Table](#page-17-5) 3-2 describes the jumpers on the EVB-LAN9370.

#### <span id="page-17-5"></span>**TABLE 3-2: EVB-LAN9370 JUMPER DESCRIPTIONS**

![](_page_17_Picture_178.jpeg)

#### <span id="page-17-2"></span>**3.1.3 Headers/Test Points**

[Table](#page-17-3) 3-3 describes the headers/test points on the EVB-LAN9370.

<span id="page-17-3"></span>![](_page_17_Picture_179.jpeg)

![](_page_17_Picture_180.jpeg)

### <span id="page-18-0"></span>**3.1.4 Connector Descriptions**

[Table](#page-18-1) 3-4 describes the connectors included on the PCB.

| <b>Pin Number</b> | <b>Signal Name</b> | <b>Description</b>                              |
|-------------------|--------------------|-------------------------------------------------|
| $J7-1$            | <b>EGND</b>        | Ground                                          |
| $J7-2$            | <b>EGND</b>        | Ground                                          |
| $J7-3$            | <b>EGND</b>        | Ground                                          |
| $J9-1$            | <b>TXEN</b>        | RMII enable input                               |
| $J9-2$            | TXD <sub>0</sub>   | RMII data 0 input                               |
| $J9-3$            | TXD1               | RMII data 1 input                               |
| $J9-4$            | SPI MOSI           | SPI data input                                  |
| $J9-5$            | <b>SPI MISO</b>    | SPI data output                                 |
| $J9-6$            | <b>GND</b>         | Ground                                          |
| $J9-7$            | <b>VBATR</b>       | <b>VBAT</b> input                               |
| $J9-8$            | <b>CLK</b>         | RMII clock                                      |
| $J9-9$            | <b>GND</b>         | Ground                                          |
| $J9-10$           | $+3.3V$            | 3.3V power input                                |
| $J9-11$           | GPIO = nSPI EN     | SPI enable input                                |
| $J9-12$           | <b>SPCK</b>        | SPI clock input                                 |
| $J6-1$            | <b>EGND</b>        | Ground                                          |
| $J6-2$            | <b>EGND</b>        | Ground                                          |
| $J6-3$            | <b>EGND</b>        | Ground                                          |
| $J8-1$            | GPIO = WAKE IN     | <b>WAKE</b> input                               |
| $J8-2$            | GPIO = INH         | INH, indicates all ports are on<br>sleep mode   |
| $J8-3$            | RXD <sub>1</sub>   | RMII data 1 output                              |
| $J8-4$            | RXD <sub>0</sub>   | RMII data 0 output                              |
| $J8-5$            | <b>RXER</b>        | RMII error input                                |
| $J8-6$            | CRS DV             | <b>RMII Carrier Sense/Receive</b><br>Data Valid |
| $J8-7$            | <b>MDC</b>         | MIIM clock                                      |
| $J8-8$            | <b>MDIO</b>        | MIIM data                                       |
| $J8-9$            | nINT               | Interrupt output, active low                    |
| $J8-10$           | nRST               | Reset input, active low                         |
| $J8-11$           | N-u                | Not used                                        |
| $J8-12$           | $N-U$              | Not used                                        |

<span id="page-18-1"></span>**TABLE 3-4: EVB-LAN9370 CONNECTOR DESCRIPTIONS**

![](_page_20_Picture_0.jpeg)

## <span id="page-20-2"></span>**Appendix A. Schematics**

### <span id="page-20-1"></span><span id="page-20-0"></span>**A.1 INTRODUCTION**

This appendix shows the EVB-LAN9370 Evaluation Board schematics.

#### **FIG U R E A-1:E V B-L A N 9 3 7 0 S C H E MATIC 1**

![](_page_21_Figure_1.jpeg)

![](_page_22_Figure_0.jpeg)

2021 Microchip Technology Inc. 2021 Microchip Technology Inc.

DS50003123A-page 23 DS50003123A-page 23

**Schematics** Schematics

#### **FIGU R E A-3:E V B-L A N 9 3 7 0 S C H E MATIC 3**

![](_page_23_Figure_1.jpeg)

**EVB-LAN9370 Evaluation Board User's Guide** EVB-LAN9370 Evaluation Board User's Guide

![](_page_24_Picture_0.jpeg)

## <span id="page-24-2"></span>**Appendix B. Bill of Materials**

### <span id="page-24-1"></span><span id="page-24-0"></span>**B.1 INTRODUCTION**

This appendix contains the EVB-LAN9370 Evaluation Board Bill of Materials (BOM).

#### **TA B L E B-1:**: EVB-LAN9370 BILL OF MATERIALS

![](_page_25_Picture_1421.jpeg)

H

![](_page_26_Picture_168.jpeg)

![](_page_29_Picture_0.jpeg)

### **Worldwide Sales and Service**

#### <span id="page-29-0"></span>**AMERICAS**

**Corporate Office** 2355 West Chandler Blvd. Chandler, AZ 85224-6199 Tel: 480-792-7200 Fax: 480-792-7277 Technical Support: [http://www.microchip.com/](http://support.microchip.com) support

Web Address: [w](http://www.microchip.com)ww.microchip.com

**Atlanta** Duluth, GA Tel: 678-957-9614 Fax: 678-957-1455

**Austin, TX** Tel: 512-257-3370

**Boston** Westborough, MA Tel: 774-760-0087 Fax: 774-760-0088

**Chicago** Itasca, IL Tel: 630-285-0071 Fax: 630-285-0075

**Dallas** Addison, TX Tel: 972-818-7423 Fax: 972-818-2924

**Detroit** Novi, MI Tel: 248-848-4000

**Houston, TX**  Tel: 281-894-5983

**Indianapolis** Noblesville, IN Tel: 317-773-8323 Fax: 317-773-5453 Tel: 317-536-2380

**Los Angeles** Mission Viejo, CA Tel: 949-462-9523 Fax: 949-462-9608 Tel: 951-273-7800

**Raleigh, NC**  Tel: 919-844-7510

**New York, NY**  Tel: 631-435-6000

**San Jose, CA**  Tel: 408-735-9110 Tel: 408-436-4270

**Canada - Toronto** Tel: 905-695-1980 Fax: 905-695-2078

#### **ASIA/PACIFIC**

**Australia - Sydney** Tel: 61-2-9868-6733

**China - Beijing** Tel: 86-10-8569-7000 **China - Chengdu**

Tel: 86-28-8665-5511 **China - Chongqing** Tel: 86-23-8980-9588

**China - Dongguan** Tel: 86-769-8702-9880

**China - Guangzhou** Tel: 86-20-8755-8029

**China - Hangzhou** Tel: 86-571-8792-8115

**China - Hong Kong SAR** Tel: 852-2943-5100

**China - Nanjing** Tel: 86-25-8473-2460

**China - Qingdao** Tel: 86-532-8502-7355

**China - Shanghai** Tel: 86-21-3326-8000

**China - Shenyang** Tel: 86-24-2334-2829

**China - Shenzhen** Tel: 86-755-8864-2200

**China - Suzhou** Tel: 86-186-6233-1526

**China - Wuhan** Tel: 86-27-5980-5300

**China - Xian** Tel: 86-29-8833-7252

**China - Xiamen** Tel: 86-592-2388138

Tel: 86-756-3210040

#### **ASIA/PACIFIC**

**India - Bangalore** Tel: 91-80-3090-4444

Tel: 91-11-4160-8631

Tel: 91-20-4121-0141 **Japan - Osaka**

**Korea - Daegu**

**Korea - Seoul**

**Philippines - Manila**

**Singapore**

**Taiwan - Kaohsiung**

Tel: 886-2-2508-8600

**Thailand - Bangkok**

**Vietnam - Ho Chi Minh** Tel: 84-28-5448-2100

Tel: 31-416-690399 Fax: 31-416-690340

**EUROPE Austria - Wels** Tel: 43-7242-2244-39 Fax: 43-7242-2244-393 **Denmark - Copenhagen** Tel: 45-4485-5910 Fax: 45-4485-2829 **Finland - Espoo** Tel: 358-9-4520-820 **France - Paris** Tel: 33-1-69-53-63-20 Fax: 33-1-69-30-90-79 **Germany - Garching** Tel: 49-8931-9700 **Germany - Haan** Tel: 49-2129-3766400 **Germany - Heilbronn** Tel: 49-7131-72400 **Germany - Karlsruhe** Tel: 49-721-625370 **Germany - Munich** Tel: 49-89-627-144-0 Fax: 49-89-627-144-44 **Germany - Rosenheim** Tel: 49-8031-354-560 **Israel - Ra'anana** Tel: 972-9-744-7705 **Italy - Milan** Tel: 39-0331-742611 Fax: 39-0331-466781 **Italy - Padova** Tel: 39-049-7625286 **Netherlands - Drunen**

**Norway - Trondheim** Tel: 47-7288-4388

**Poland - Warsaw** Tel: 48-22-3325737

**Romania - Bucharest** Tel: 40-21-407-87-50

**Spain - Madrid** Tel: 34-91-708-08-90 Fax: 34-91-708-08-91

**Sweden - Gothenberg** Tel: 46-31-704-60-40

**Sweden - Stockholm** Tel: 46-8-5090-4654

**UK - Wokingham** Tel: 44-118-921-5800 Fax: 44-118-921-5820

**India - New Delhi India - Pune**

Tel: 81-6-6152-7160

**Japan - Tokyo** Tel: 81-3-6880- 3770

Tel: 82-53-744-4301

Tel: 82-2-554-7200

**Malaysia - Kuala Lumpur** Tel: 60-3-7651-7906

**Malaysia - Penang** Tel: 60-4-227-8870

Tel: 63-2-634-9065

Tel: 65-6334-8870

**Taiwan - Hsin Chu** Tel: 886-3-577-8366

Tel: 886-7-213-7830

**Taiwan - Taipei**

Tel: 66-2-694-1351

**China - Zhuhai**